# **ORDA Agency User Guide 2**

#### **Navigating in ORDA**

Navigation methods within ORDA include hyperlinks, buttons, and tabs.

- Hyperlinks are underlined blue or black text, and when hovered over the underline disappears.
- Buttons are rectangular, and when hovered over change colour from grey to mustard
- Tabs are displayed in the view menu across the top of the screen, with the tab currently being viewed white and others grey. When hovered over grey tabs change colour to mustard.

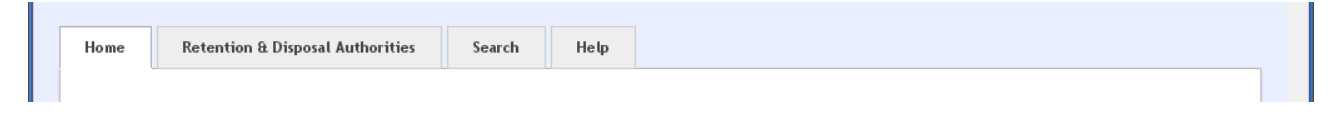

## **1.1 Retention and Disposal Authorities**

When you log on to ORDA you will default to the 'Retention and Disposal Authorities' Tab

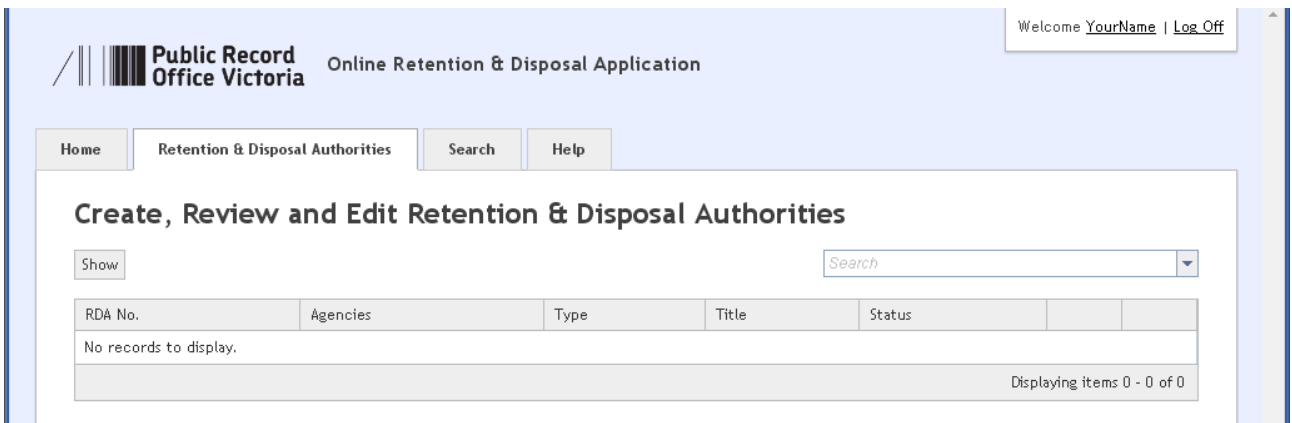

This view will display any RDA's for which you have a responsibility. You can access the individual RDA by clicking on hyperlinks displayed in the right hand columns.

The RDA list can be re-sorted (into ascending or descending order) by clicking on column headings RDA number, Agencies, Type, Title, or Status. It is also possible to jump directly to an RDA by entering Title keywords into the search window and selecting the appropriate RDA from the resulting drop down list.

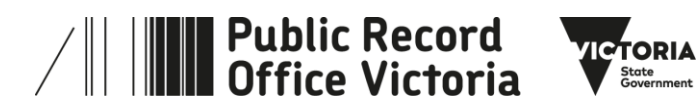

## **1.2 Search**

Clicking on the search tab will open a view that allows you to search across ORDA

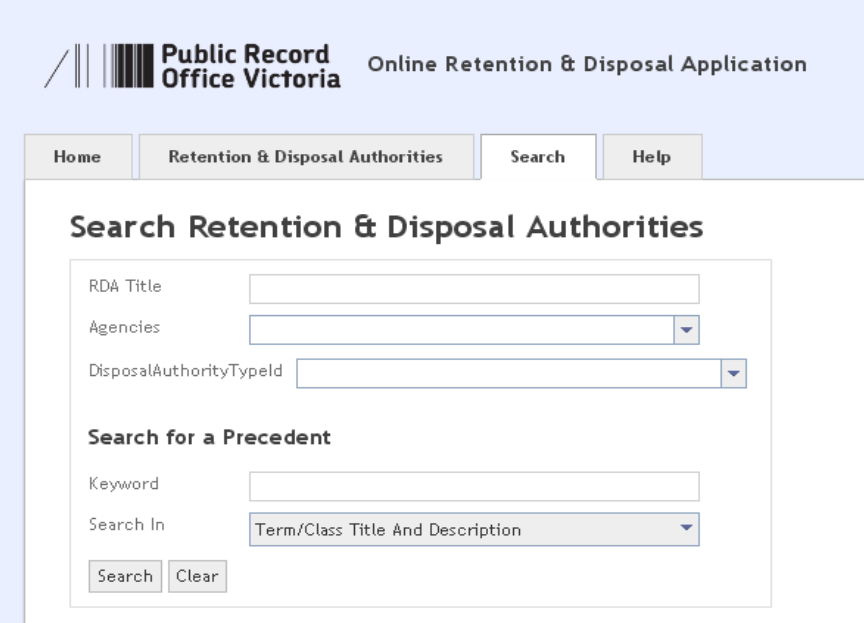

It is possible to search for:

- RDA's by entering keywords in the Title, &/or by Agency or by type of RDA using drop boxes
- Precedents using keywords present in the RDA's Term/Class Titles &/or Descriptions. See the Help view or User Guide 7 for more information on searching for precedents.

### **1.3 Help**

Clicking on the Help tab will open a view to display ORDA's inbuilt help topics

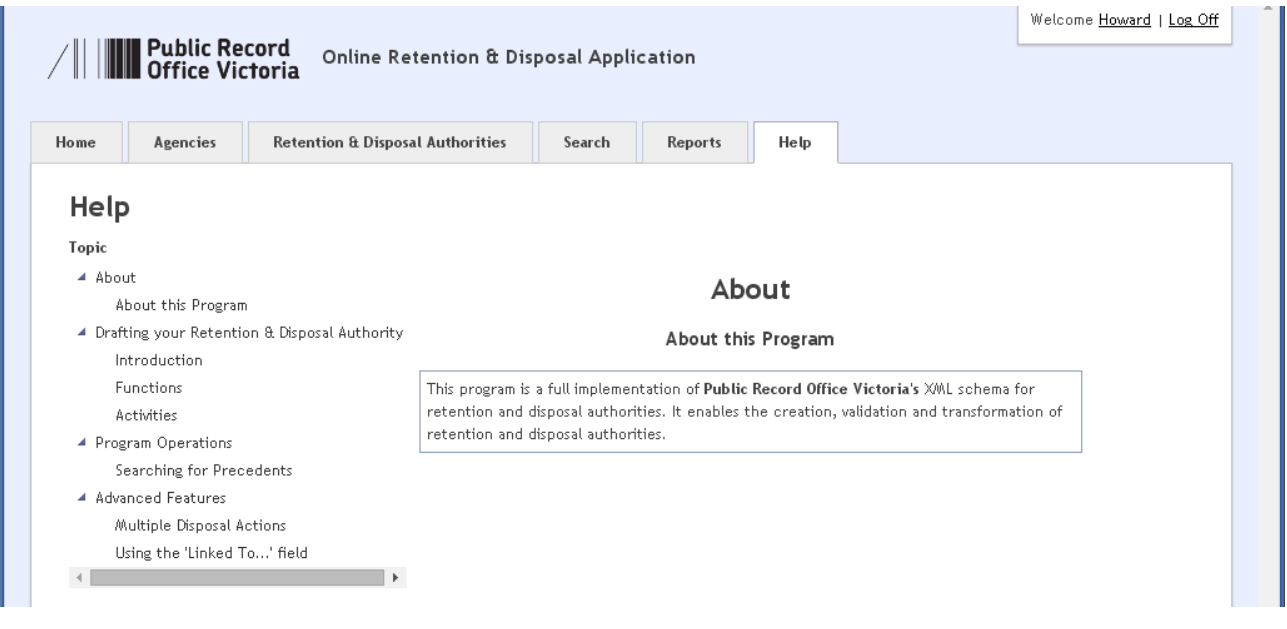

**ORDA Agency User Guide 2 Navigating in ORDA V1.1 April 2020**

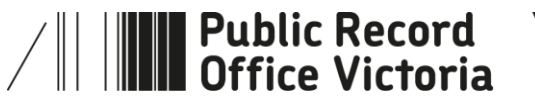

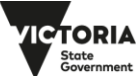

Clicking on the appropriate heading under the help topics on the left hand side of the view will provide relevant content in the text box on the right hand side. The example above displays the help text for 'About this Program'

# **1.4 More information**

For more information on using ORDA go to: <https://prov.vic.gov.au/recordkeeping-government/learning-resources-tools/orda>

For a step-by-step advice on developing an RDA go to: [https://prov.vic.gov.au/recordkeeping-government/how-long-should-records-be-kept/rda](https://prov.vic.gov.au/recordkeeping-government/how-long-should-records-be-kept/rda-development-step-by-step)[development-step-by-step](https://prov.vic.gov.au/recordkeeping-government/how-long-should-records-be-kept/rda-development-step-by-step)

For further information regarding disposal go to: [https://prov.vic.gov.au/recordkeeping-government/how-long-should-records-be-kept](https://prov.vic.gov.au/recordkeeping-government/how-long-should-records-be-kept/rda-development-step-by-step) 

Should you require further assistance or advice with ORDA, or the Retention and Disposal of public records, email the PROV Appraisal and Documentation team at: [agency.queries@prov.vic.gov.au](mailto:agency.queries@prov.vic.gov.au)

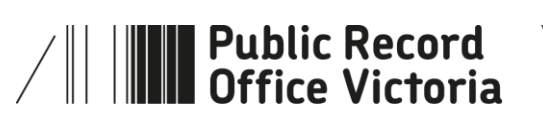

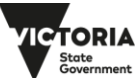